# 対応データベースのためのグラフィカルエディタの開発

(平成16年11月30日 原稿受付)

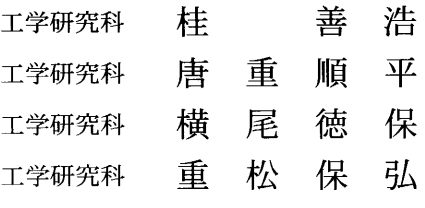

# Design and Development of a Graphical Editor for Correspondence Database

by Yoshihiro KATSURA Junpei KARASHIGE Noriyasu YOKOO Yasuhiro SHIGEMATSU

### Abstract

This paper presents the design and development of a Correspondence Database Editor (CDE), a graphical editor for Correspondence Database, and shows how to analyze the data graphically in the CDE. Furthermore, we discuss an ideal application interface for the semi-structured database comparing with similar applications. Correspondence Database is a kind of semi-structured database based on Correspondence Data Model which we have proposed. In Correspondence Data Model, data are represented with the labeled correspondence which is a set of three-tuples (label, initial vertex, terminal vertex), and its structure is essentially equivalent to a labeled directed graph. Therefore, Correspondence Database is unnecessary to define schema in advance. In Correspondence Data Model, "Correspondence Operation" enables users to manipulate data systematically. The CDE provides instinctive and visual manipulation such as a join operation, a selection operation or a cut-and-paste operation. The CDE also has a function to arrange nodes semiautomatically. These manipulations make users possible to analyze semi-structured data efficiently. In addition, the CDE is able to handle multimedia data such as images because the CDE attaches URL information to nodes in the graph.

モデルとして,ラベル付き対応を用いた"対応データモ 筆者らは,対応データモデルに基づくデータベースシ<br>デル"を提案し<sup>8</sup>,問合せ言語の設計や,データベース ステムの開発を行っている.このデータベースシステム デル"を提案し<sup>3</sup>,問合せ言語の設計や,データベース

**ついてはじめに キャンプン ウェイステムの試作<sup>(4)</sup>などを行ってきた. 対応データモ**<br>デット 現在 W Figure でいき デット アクセス デルは、現実世界の構造記述にラベル付き対応を用いる. サイエンスやコンテンツアーカイブなどの分野では, ラベル付き対応とは,1対多の対応関係にラベルを付け 構造が頻繁に変化する半構造データを対象とするデータ たものである.したがって,対応データモデルは実質的 ベースの重要性が増しており,このようなデータに関す にラベル付き有向グラフ構造のデータモデルと等価であ る研究が盛んに行われている(1). 半構造データベースの る. そのため、現実世界の概念を理解したままの構造で 典型的な応用例としては、セマンティック Web の基礎技 記述することができる. また、対応という概念を導入す 術であるRDF<sup>2</sup>が挙げられる. RDFは Web上の多様な ることにより、グラフおよびグラフの構成要素(ラベル, 構造を持つデータを表現するため,ラベル付き有向グラ 始点,終点)の集合を代数として扱うことが可能となっ フ構造のデータモデルを与える. カンチャンファイン ている.加えて、データ操作の手段として対応演算が定 これまで本研究室では、半構造データのためのデータ 義されており,体系的なデータ操作を行うことができる.

の設計目標は、スキーマに縛られない自由なデータの記 記述するモデルである。各ノードはそれぞれ異なるラベ 述ができ, メモ感覚で手軽に構造化されたデータを蓄積 ルのリンクが持てるため、実体ごとに異なる属性を記述 できることである. 主な用途として、携帯端末を利用し できる. また、あるノードを始点 (終点) とする同じラ た取材活動の支援,電子カルテ,アイデアプロセッサ等 ベルのリンクが複数存在してもよいため、多対多の関係 を想定している.このようなアプリケーションにおいて を記述できる. 実世界を忠実に写生したデータベースを構築するために 対応データモデルでは、データの追加、削除、選択と

を簡便に作成するGUIアプリケーション, CDエディタ 関係演算子, Cは比較対象の値である. (Correspondence Database Editor) を開発した. CD エディ (a) 結果がグラフである演算 タには,対応データベースを編集するための基本的な機 対応和演算 能のほかに,対応演算やカットアンドペーストを使って  $f\{L_1\}\cup g\{L_2\}=\{(l, a, b)\}\$ グラフを再構成する機能などを実装した. これにより,  $(l, a, b) \in f\{L_1\} \vee (l, a, b) \in g\{L_2\}$  (2) ユーザは独自の視点でグラフを変形して眺め、分析する 対応差演算 ことができる.  $f\{L_1\}-g\{L_2\}=\{(l, a, b)\}\$ 

本稿ではCDエディタの開発について述べ,視覚的な  $(l, a, b) \in f\{L_1\} \wedge (l, a, b) \notin g\{L_2\}\$  (3) データ操作ができることを示す. 以降、2章で前提とな 対応共通演算 る対応データモデルと対応データベースシステムの概要  $f\{L_1\}\cap g\{L_2\}=\{(l, a, b)\}\$ について述べる. 3章でエディタの設計と実装について  $(l, a, b) \in f\{L_1\} \wedge (l, a, b) \in g\{L_2\}\$  (4) 述べ、4章で使用例を示す. 5章では、関連ツールとの domain 選択演算 比較を行いながら、対応データベースシステムにおける  $f[\theta C\{L\}] =$ GUIのあり方について議論する. 6章では, まとめと今 後の課題について述べる. range選択演算

## 2. 対応データベース

## 2.1 ラベル付き対応  $f[(L \theta C)] =$

対してそれぞれ1つずつのBの部分集合f(a)が定めら れるとき,規則 $f \geq A$ からBへの対応と呼び, $f: A \rightarrow B$ と書く.∫(α)をアによるαの像と呼ぶ. 表一1 対応演算

対応 $f$ にラベル集合Lを与え、ラベルI(∈L)ごとに 異なる対応として扱えるようにしたものf{L}をラベ  $\n$ ル付き対応と呼ぶ. また、ラベル  $l$ , 始点  $a$ , 終点  $b$  の組 を対応要素と呼ぶ.ラベル付き対応を対応要素の集合と 考え、式1のように定義する.

$$
f\{L\} : A \to B = \qquad \qquad \forall \ \ \bar{z}
$$
  

$$
\{(l, a, b) | f(l) (a) = b, l \in L, a \in A, b \in B\} \quad (1)
$$

ラベル付き対応は、式1のL, A, Bをそれぞれ、ラベ ル付き有向グラフのラベルの集合,始点の集合,終点の 集合と捉えることで,ラベル付き有向グラフと相互に変 換できる. 以降、ラベル付き対応をグラフ,対応要素を リンク, 集合 A および B の元をノードと呼ぶ.

### 2.2対応データモデル

対応データモデルは,実世界の概念を複数のグラフで

は,概念を直感的に記述できる GUI が不可欠である. ――― いった操作のために,対応代数が定義されている.対応 そこで本研究では、対応データベースシステムにおい 代数には、表ー1に示す対応演算が規定されている.対  $\tau$  GUI が必要とする機能を考察するため,グラフデータ 応演算の定義を式2から式11に示す. なお、 $\theta$ は2項の

- 
- 

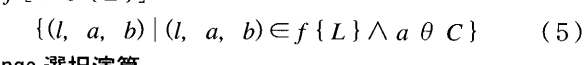

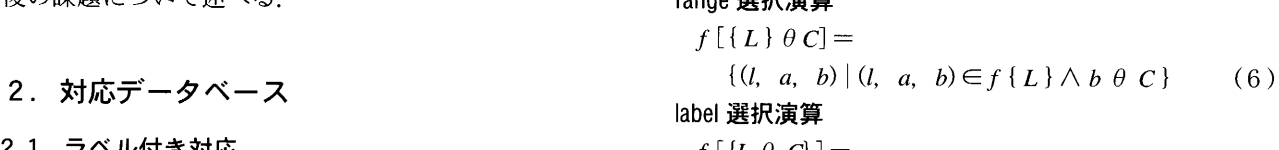

 $A \leq B$  を集合とする. ある規則 $f$ によって $A \oslash \overline{\pi}$ aに  $\{(l, a, b) | (l, a, b) \in f \{L\} \wedge l \theta \in C\}$  (7)

| 刈心典异               |          |             |                            |  |
|--------------------|----------|-------------|----------------------------|--|
| 演算結果               | 分類       | 演 算 名       | 説<br>明                     |  |
| グラフ                | 二項<br>演算 | 対応和演算       | リンクの和集合を求める                |  |
|                    |          | 対応差演算       | リンクの差集合を求める                |  |
|                    |          | 対応共通演算      | リンクの共通集合を求める               |  |
|                    | 単項<br>演算 | domain 選択演算 | 始点ノードが条件を満たす<br>リンクの集合を求める |  |
|                    |          | range 選択演算  | 終点ノードが条件を満たす<br>リンクの集合を求める |  |
|                    |          | label 選択演算  | ラベルが条件を満たすリン<br>クの集合を求める   |  |
| ノードや<br>ラベルの<br>集合 |          | domain 演算   | グラフから始点ノードの集<br>合を取得する     |  |
|                    |          | range 演算    | グラフから終点ノードの集<br>合を取得する     |  |
|                    |          | label 演算    | グラフからラベルの集合を<br>取得する       |  |

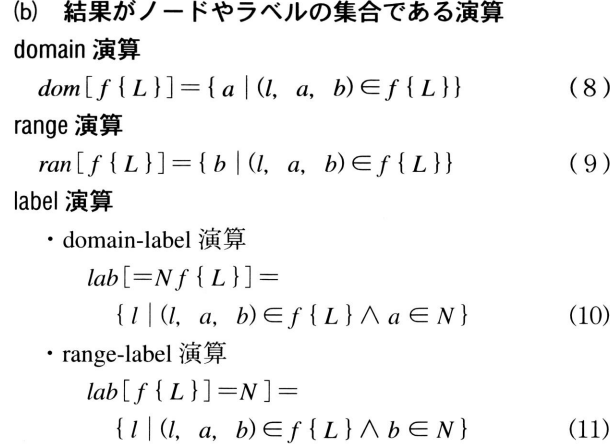

- 
- ・ 計算機の処理速度や主記憶の容量,通信速度を考慮 を1つのグラフに結合して眺めることもできる. したとき、実用的にデータ操作が可能な大きさ.
- ・ GUIでグラフを編集する際,画面に一度に表示され 3.2 対応演算 る情報量が適切となる大きさ. ユーザはデータを分析して情報を得るために,対応演

 筆者らは,メモを取る感覚で簡単に構造化されたデー タを蓄積できるデータベースシステムの開発を目指して - **基本的な対応演算** CD エディタには, 対応和演算, 対 いる.そのためには,スキーマに縛られない自由なデー 応差演算,対応共通演算,3つの選択演算を実装した. タの記述ができ、時間の経過とともに明らかになる情報 選択演算の関係演算子としては、>, ≧, =, ≦, < の を即座に登録できる必要がある. 5種類が使える.次に,結果がノードやラベルの集合で

さや不完全さを排除するため,"この型のノードにはこの 属性を記述すべきである"といったスキーマを設定し, スキーマに違反したデータの追加を禁止するものがあ る。しかし、あらかじめ設定したスキーマに適合しない データを追加する場合,まずスキーマを修正し,その後 271ル 編集 表示 実行 ヘルプ<br>ベートさ ウェブ・エンジン・エヌトン リカズ・カー ロゴ 国 | Q の プ Q | ② / ③ | 『 画・| | データを追加する手間が生じる. そのため対応データ ベースシステムでは,このように柔軟1生のなし・スキーマ 蕊忽ト× 一→ の管理機能を排除している.

# 3.エディタの設計と実装

### 3.1 エディタの概要

る.作成したデータはグラフごとにファイルに保存す る.現在は主にシステムの動作確認に使うサンプルデー タの収集に利用しているが,将来的にはユーザが GUI 257追加 に対して行う操作を問合せ文に変換し,データベース管 理サーバに送信することで,データベースシステムのフ \_ ロントエンドとして利用する計画である. CDエディタ

は C# 言語で開発を行っている.

図-1にCDエディタの概観を示す. 画面上部のツー ルバーには、編集モードの切り替えやグリッド機能な ど、頻繁に使う機能をまとめた. 画面右にはグラフの編 集を行うビューアがある. ユーザはここでグラフデータ を作成する. またビューアはデータを分析する際にも, グラフを変形しながら概念の間に存在する関係を確認す るために利用する. 画面左にはグラフリストがある. こ れは、ユーザがデータを分析する過程で中間生成したグ ラフを、一時的にメモリ中に保持しておくために使う.

CD エディタを起動した時点では、ビューアには何も 表示されない。新しいグラフを作成するには、ツール バーからリンク作成モードを選択する.ビューア上で始 対応データモデルを効率的に利用するには、適当な大 点から終点に向かってマウスをドラッグすると,新しい きさにグラフを分割して管理し,必要に応じてそれらを ノードとリンクを作成することができる.これを繰り返 対応和演算により結合するとよい.ここで"適当な大き して,目的のグラフを描く.複数のグラフにデータを分 さ"とは、次のような尺度の大きさを指す. アンチャング 割したいときには、新しいウィンドウを開き、グラフの ・ 概念が把握しやすい大きさ. 一部をカットアンドペーストで移動する.複数のグラフ

算を組み合わせて使用する. 本節では、CDエディタに 2.3 対応データベースシステム アンチャング 実装した対応演算の仕様について述べる.

グラフ構造のデータベースの中には、データの不規則 ある演算について述べる.対応データモデルでは、いず

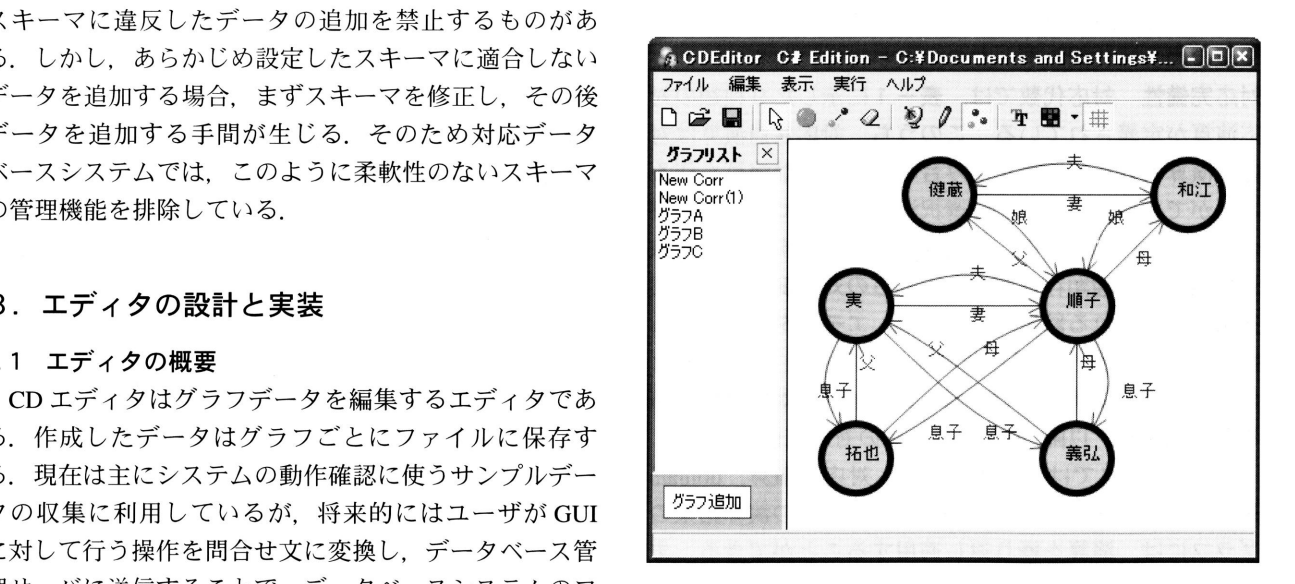

在を許すか否かを規定していないが、CDエディタは孤 である.このグラフに対応和演算,対応差演算,対応共 立したノードを便宜上許す.そこでCDエディタでは, 通演算を適用して,集合の和,差,積をシミュレートす にした. そこで、domain 演算, range 演算と等価な演算 7)の比較対象の値Cをノードやラベルの集合に,関係 として、グラフから始点や終点のノードのみを抽出した 演算子θを∈または∋に置き換えたものに相当する. し グラフを得る演算を実装した.またlabel演算と等価な演 たがって,関係演算子θを 〉,≧,=,≦,〈,∈, 算として、グラフ内に存在するラベルと同じ名前のノー ⇒ のいずれかと仮定すれば、CDエディタは対応完備で ドを持つグラフを得る演算を実装した.この演算と あるといえる. domain 選択演算や range 選択演算を組み合わせることに 対応演算の実行手順 対応演算を実行するには,図-2 よって. domain-label 演算, range-label 演算を行うことが に示すダイアログを開く. そして演算対象のグラフを, できる. ビューアで編集中のグラフ,クリップボード上のグラフ,

装した. IN 演算には、SOURCE IN 演算, DEST IN 演算, から複数のグラフを選択すると,演算に先立ってそれら LABEL IN 演算の3つがある. 例えば SOURCE IN 演算 が対応和演算により結合される. 次に、演算の種類を選 とは、グラフ A のリンクのうち,始点がグラフ B に存在 択し, 選択演算の場合はラベル,始点,終点に加える条 するノードまたはラベルの名前と同じものだけを抽出し 件を指定する. 最後に,演算結果の出力先を決定してOK たグラフを得る演算である.IN演算の定義を式12から式 ボタンを押す.

- 
- $f\{L_1\}$ D.IN  $g\{L_2\}=\{(l, a, b)\,|\, (l, a, b)\in f\{L_1\}\wedge$  応演算の一部であるといえる.  $(b \in (\text{dom} [g\{L_2\}] \cup \text{ran} [g\{L_2\}] \cup L_2))$  (13)

繰り返すことにより、グラフ中のパスをたどることがで を考案した. きる. また. label 選択演算などと組み合わせれば、パス 表現の問合せに似たデータの選択が可能になる.

対応完備性 対応代数では,表一1に示した9種類の対 応演算が定義されている.このうち,対応共通演算は対 , 応和演算と対応差演算を組み合わせて等価な演算を作る ことができる.また、label 選択演算は式1にラベルの集 合L'(⊂」L)を与えることと等価である.すなわち,独 立な演算は7種類存在する.これらの対応演算を有限回 適用して得られる結果の集合を S1, エディタで許される 操作を有限回使って得られる結果の集合を $S_2$ とすると き,  $S_2 \supseteq S_1$ が成り立つならば, エディタは対応完備であ ると定義する. 以降, CD エディタの対応完備性を示す.

 CDエディタでは,対応和演算,対応差演算, domain 選択演算,range選択演算が行える.これらの演算結果の グラフには、演算を繰り返し適用することができる.ま た domain 演 算, range 演 算, domain-label 演 算, range-<br>図-2 対応演算ダイアログ label演算と等価な演算が行える.これらの演算結果は,

れのリンクの始点でも終点でもない孤立したノードの存 集合をリンクのないノードのみのグラフで表現したもの リンクのないノードのみのグラフで集合を表現すること ることができる. IN 演算は選択演算の定義(式5から式

lN演算 CDエディタでは, IN演算を新たに定義して実 グラフリストのグラフの中から選択する.グラフリスト

14に示す. カットアンドペースト CDエディタでは,グラフの一 部分をカット (コピー) アンドペーストできる. これに · SOURCE IN 演算 またのはない アンストランス より、大きなグラフを分割したり、意味上のまとまりを  $f\{L_1\}$ S.IN  $g\{L_2\} = \{(l, a, b)\mid (l, a, b) \in f\{L_1\} \wedge$  考慮してグラフを再構成したりすることができる. カッ  $(a \in (dom[ g\{L_2\}] \cup ran[g\{L_2\}] \cup L_2))$  (12) トアンドペーストは、"切り取り"の操作が対応差演算に, ・DEST IN演算 "貼り付け"の操作が対応和演算に相当することから,対

### ・LABEL IN 演算 わたり しゅうしょう しゅうしょう 3.3 その他の機能

 $f\{L_1\}L_1(N g\{L_2\})=\{(l, a, b)\mid (l, a, b)\in f\{L_1\}\wedge$  グラフの編集 グラフ編集の操作性は,ユーザが概念を  $(I \in (dom[ g\{L_2\}]\cup ran[ g\{L_2\}]\cup L_2))$  (14) 直感的に記述するために,最も工夫が求められる部分で ある.CDエディタでは断片的な知識を記述できるよう, domain 演算, range 演算, label 演算と IN 演算を交互に ジラフの任意の部分から任意の順番で編集可能な操作性

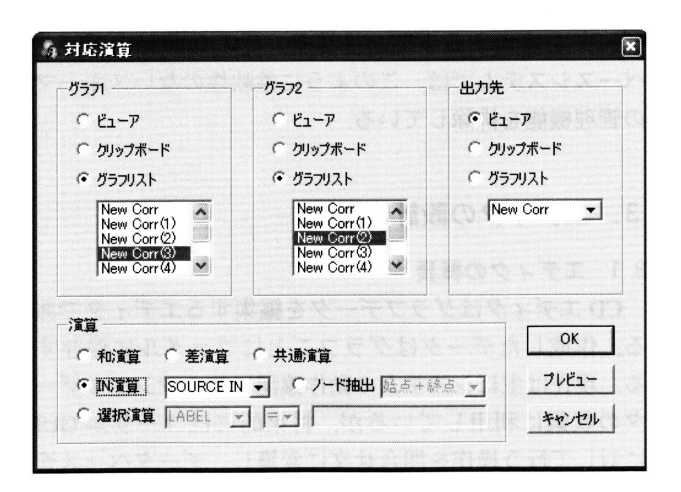

 CDエディタには,ポインタ,ノード作成,リンク作 ファイルを読込むこともできる. 成,消しゴムの4つのモードがある.ポインタモード は、ノードやリンクを選択したり、ドラッグによって移<br>イン・ハーニー・ハートニー、ハルトニートーソート 4.エディタの使用例 動したりするモードである. ノード作成モードでは、ク リックした場所にノードが新規に作成される.グラフの 本章では,CDエディタを用いて年賀状のデータベー 作成には、主にリンク作成モードを用いる.このモード スを構築し、分析する例を示す. では、ドラッグした2点間にリンクが作成される.ド ラッグを開始した位置に既にノードが存在する場合は、 4.1 年賀状データベースの設計 そのノードを始点とするリンクが作られる. ノードが存 CDエディタでは、データの分析に対応演算を用いる. 在しない場合(すなわちドラッグを開始した位置が背景 複数のデータに対して同じ操作を適用し,効率的にデー だった場合)は、始点ノードとリンクを一度に作成でき タの選択を行うためには、基本的なデータの構造が統一 る. 終点のノードも同様である. ノードまたはラベルを されている必要がある. そのためこの例では、まず年賀 ダブルクリックするとテキストボックスが開くので,正 状データベースの構造の設計を行う. しい名前に変更すればリンクの作成が完了する. 消しゴ それぞれの年賀状について、年賀状の画像,年度,差 される. することにする.ある年度に届いた年賀状のデータを1

"このノードをここに置きたい"というユーザの意図を尊 に仮定する. 重するため,対話的に支援が受けられるよう工夫した.

ノードが移動する様子はアニメーションで確認できる. ノードはCtrlキーとShiftキーを同時に押したときだけ移 表一2 データの構造

動する. また、あらかじめマウスで選択したノードのみ が移動する.そのためユーザは,ノードの位置を手動で 変更する操作をあわせて行うことで,意図するレイアウ トに短時間でたどりつける.

スタイルの保存 対応データベースは、本質的にノード 間にどのようなリンクが存在するかという情報のみを持 つ. しかし, CD エディタはノードやラベルの表示位置 に関する情報もあわせてファイルに保存できるようにし た.このため,ユーザはノードを発見しやすく,編集作 業を中断した後もスムーズに作業を再開できる. 4.2 データベースの作成

くことができる.また、関連付けたファイルがグラフ 常に確認しなければならない.図-3にグラフ"2003" データの場合には,CDエディタでそのファイルを開く と"2004"を示す. ため、グラフのハイパーリンクを表現できる. 同様に, テキストをノードに関連付けて管理することもできる. ファイル形式 CDエディタは、グラフデータを独自の XML形式にシリアライズして保存する. この他に, CSV 形式に似た3つ組形式での保存と読込みができる.RDF

ムモードでは,クリックしたノードおよびリンクが削除 出人,その年賀状に対して返事を書いたかどうかを記録 リンクに付けられたラベルをドラッグすると、ラベル つのグラフにまとめて記述することにする. 年賀状を表 がその方向に移動し、リンクが曲線となる. 双方向のリ すノードには3桁の通し番号を付ける. 年賀状の画像は ンクが設定されている場合や,複雑なグラフの場合に, このノードに関連付ける.差出人を表すノードのノード 見やすくレイアウトすることができる. アンチャンファインにて人名を用いると、同じ人名を持つ差出人の区別 レイアウトの半自動化 グラフを見やすいレイアウトに ができないので、差出人を表すノードのノード名は2桁 修正する作業を支援するため,マグネティックスプリン の通し番号とし,差出人の名前はこのノードの属性とし グ法<sup>6</sup>を用いた自動レイアウト機能を実装した.ただし て記述する.リンクの始点と終点の集合を**表-2**のよう

| ラベル        | 点<br>始    | 終<br>点      |
|------------|-----------|-------------|
| 年 度        | 年賀状を表すノード | 西暦の4桁の数字    |
| 差出人        | 年智状を表すノード | 差出人を表すノード   |
| 前<br>么     | 差出人を表すノード | 名           |
| 信<br>नेत्र | 年智状を表すノード | "あり"または"なし" |

ファイルとテキストの関連付け 対応データベースシス 仮定した構造に従いデータを作成する. 異なる実体を テムでは、マルチメディアデータをノードに関連付けて 同じ名前のノードで表したり、同じ実体を表すノードを 管理する.CDエディタはこの仕様に準じ,ファイルパ 違う名前で作成したりすると,期待した演算結果が得ら スや URL をノードに関連付けて保存できるようにした. れない. そのためノードを追加する際にユーザは,同じ ノードをクリックすると,関連付けられたファイルを開 実体を表すノードが既にデータ中に存在していないかを

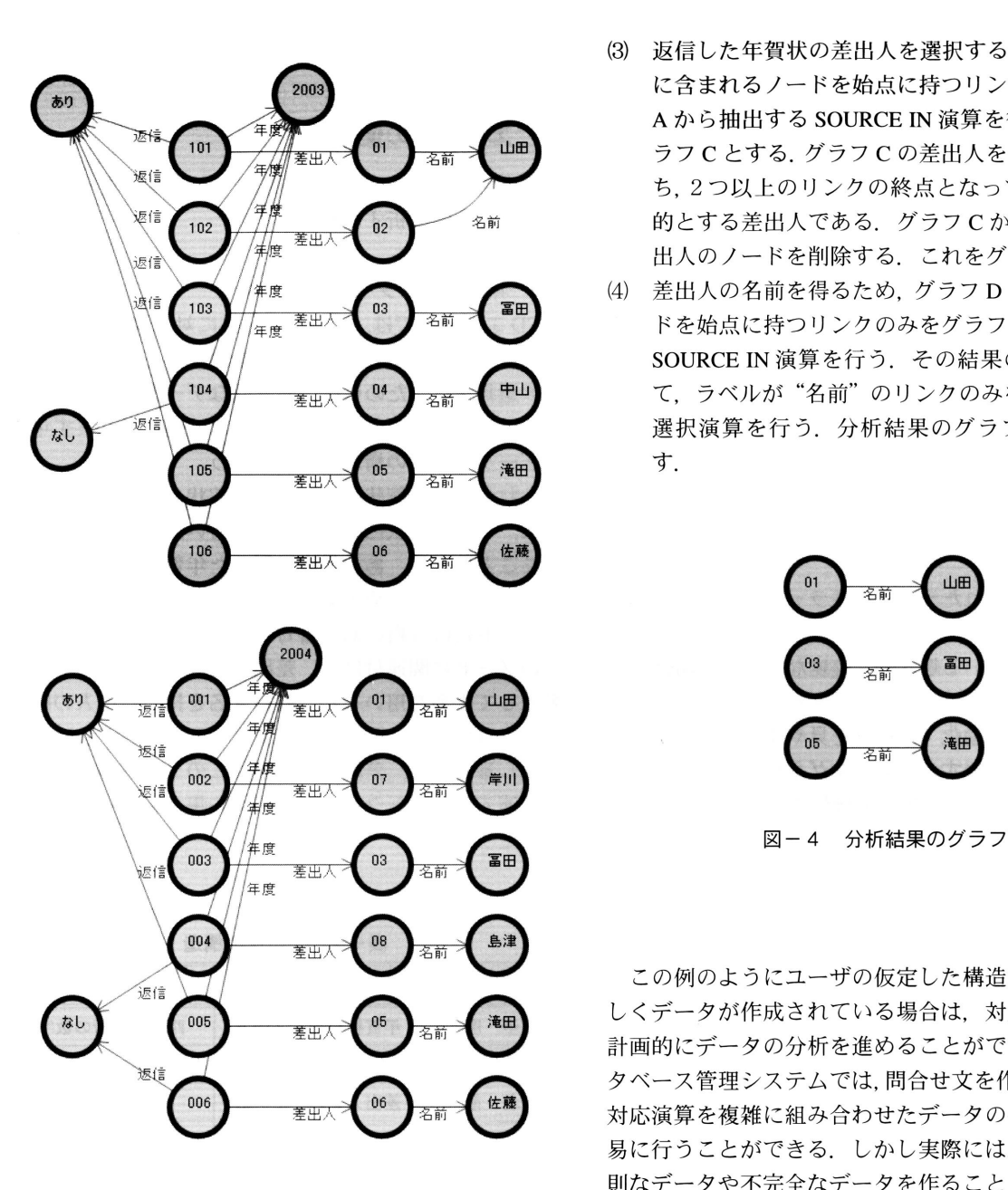

4.3 データの分析<br>- ここでは2003年度, 2004年度に年賀状を受け取ってお - 5. <mark>関連ツール</mark>

- 
- 差出人を表すノードのうちいくつかは両方のグラフ GUIに必要な機能について論じる. に含まれているので,それらが接点となって2つの グラフは結合される. これをグラフ A とする. 5.1 関連ツールの紹介
- (2) 次に, 返信した年賀状のみを選択するため, グラフ TouchGraph TouchGraph®は,意味ネットワークの分析や
- (3)返信した年賀状の差出人を選択するため,グラフB 誕謹 に含まれるノードを始点に持つリンクのみをグラフ Aから抽出する SOURCE IN 演算を行う. これをグ<br>ラフ C とする グラフ C の差出 A を表す ノードのう ~\ 捌 元,i パ 剖 洞'鯛 ラフCとする.グラフCの差出人を表すノードのう ち、2つ以上のリンクの終点となっているものが目<br>的とする差出人である. グラフ C から、その他の差 \浪、,糎' 出人のノードを削除する・これをグラフDとする・
- \\ゴ ‥ (4)差出人の名前を得るためグラフDに含まれるノー <del>「<sub>年度</sub> 差出∧</del> \ ¨ ̄ ̄ ̄ ̄ ̄ ̄ ̄ ヾを始点に持つリンクのみをグラフAから抽出する SOURCE IN 演算を行う. その結果のグラフに対し 104 <del>第104 第104 第104 中山</del> て、ラベルが"名前"のリンクのみを抽出する label 選択演算を行う. 分析結果のグラフを図-4に示<br>す.

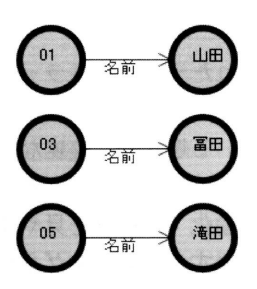

 /1庄ぺll この例のようにユーザの仮定した構造に沿って規則正 <u>なし 105 素出人 15 名前 おもの しくデータが作成されている場合は、対応演算を用いて<br>計画的にデータの分析を進めることができる。特にデー</u> **<sup>速信</sup> ヘイスセンステムでは**、問合せ文を作成することで, 鰯 ・ 06 ヵ前 佐薦 対応演算を複雑に組み合わせたデータの操作を比較的容 易に行うことができる.しかし実際には,ユーザは不規 則なデータや不完全なデータを作ることができる.その 図-3 グラフ "2003"(上)とグラフ "2004"(下) ため,データ操作が正しく行われたことを確認したり, 対象のデータの特徴を把握したりしながらデータの分析 を進める必要がある.

り、どちらの年賀状にも返信した相手を見つける. 本章ではグラフデータを扱う関連ツールを紹介し,定 (1)まずグラフ"2003"と'2004"の対応和演算を行う. 性的な比較を行いながら,対応データベースシステムの

Aに対して終点が"あり"のリンクのみを抽出する Webサイト間の関連の可視化などに用いられている. range選択演算を行う.さらに, domain演算で始点 TouchGraphではノード同士が自然な距離を保つように ノードを抽出する.これをグラフBとする. 自動的に分散して配置される.TouchGraph では,中心と プ数でたどれるノードのみが画面に表示され,その他の と同様に,語彙と構造の統一に役立つ. ノードは自動的に隠れる.この方式は、中心のノードか グラフィカル問合せ 問合せ文の代わりに、問合せのた

トや URL をつけることができる. データの分析のため, ラフィカル問合せをサポートすることが望ましい.

うにグラフデータを作成できる点で設計思想が似てい 情報に近づいていく必要があると考えられる. る.

Protégé Protégé<sup>(8)(9)</sup>はドメインオントロジーを作成する 5.2 GUIに対する要求 ツールである.定義したクラスのインスタンスをGUIで 対応データベースシステムのGUIに対する要求を以 作成し、オントロジーに基づいて問合せを行うことがで 下にまとめる. きる. Protégé ではデータの型や値の範囲について厳密 グラフ編集の操作性 時間の経過とともに明らかになる は,予め定義したクラスから作成したいものを選んで配 工夫が考えられる. 置する. リンクの作成時には、始点と終点のノードの型 スキーマ管理 ユーザはスキーマを仮定し,自主的に 雑になる. 候補を提示する機能が考えられる.

の商用アプリケーションである. 1つのドキュメントの 分析機能が必要である. また、その分析機能は半構造 中には複数のシートが作成でき,シートに実体の属性と データの性質を反映した柔軟なものでなければならな 実体間の関連をラベル付き有向グラフ構造で記述してい い.例えば、厳密に条件にあてはまるものだけでなく, く似ている. ノードには型が用意されていて,記述すべ 利用した検索が可能になる. き属性が定義されている. ノードの型はユーザが新しく ブラウジングの支援 Focus+Context は、ユーザをより興

なるノードを1つ定める. そのノードから指定したホッ 定義することもできる. このスキーマ管理機能は Protégé

らの1対多の関係を把握するのには適しているが,多対 めの図を作成してデータを検索するシステムが開発され 多の関係を読み取る目的には向かない.また、再表示の ている.例えば DUO<sup>00</sup>はグラフィカル問合せ言語の一 たびにノードの配置が変化し、ノードを発見しづらい. 種である. DUOはパス表現だけでなく,不完全なデータ CDエディタのグラフ編集の操作性はTouchGraphを参 に対する問合せに有効な正規表現をサポートする.

考に設計したため、大きな影響を受けている. ただし 対応データベースは性質上,スキーマをもとに問合せ TouchGraphでは、ノードに隣接するノードを次々に作成<br>
文を作成することができない.また、リレーショナル し,グラフを拡張する方式でデータを作成する.そのた データベースではユーザが直接SQL文を作成すること め、グラフを任意の部分から作成することができず、グ は稀であるが、対応データベースでは対象のデータに合 ラフ構造データベースの作成には適さない. カンサインサイで問合せ文の構造を変える必要があり、ユーザ自身 iEdit iEdit<sup>の</sup>はアイデアプロセッサの一種である. iEdit が問合せ文を作成してデータの分析に用いることが予想 の特徴はツリーとグラフを組み合わせたデータの構造に される.したがって問合せ言語は、ユーザがデータベー あり,グラフを階層的に整理できる.iEditでは,グラフ スから取得したい概念を直感的に表現できるものでなけ を任意の部分から作成できる. また、ノードにはテキス ればならない. このような理由から、CDエディタはグ

ノードを自動的に分散してレイアウトする機能がある. Focus+Context Focus+Context<sup>tra</sup>は、ユーザの関心が強い iEdit では、ノードやリンクをカットアンドペーストする 部分を詳細に、周辺に向かうにしたがい概略的に情報を ことができるが、ノードが接点となってグラフが結合す 表示する可視化手法であり、グラフデータへの適用例<sup>@</sup> ることはない.スキーマのサポートや問合せの機能はな もある.ユーザがデータの構造を知らない場合には,こ く、データベースとしての性格は薄いが、メモを取るよ のような技術を利用しながらグラフ内を探索し、所望の

な定義を与える. また、オントロジーを構築すると同時 情報を即座に記述できる必要がある. また、ユーザは現 に,属性値にアクセスするためのフォームを作成でき 実世界の概念により近い操作モデルでグラフを作成でき る.そのためユーザは,自然なインタフェースでスキー ることが望ましい.例えば,グラフ作成のためのインタ マに沿ったデータの作成ができる.ノードの作成時に フェースを複数提供し,状況に応じて使い分けるなどの

がオントロジーの制約に違反しないか自動的にチェック データの構造を統一しなければならない.そのため,よ される.Prot696は,データを構築する過程でスキーマを り複雑なデータベースを構築する場合には,ユーザを支 変更する必要が生じた場合や,スキーマが不明確なデー 援する機能が必要となる.例えば,ラベルの一覧をユー タを記述する場合に,スキーマの修正のための操作が複 ザに提示する機能や,ラベルを決定すると終点ノードの

anacubis anacubis<sup>®</sup>は、グラフ構造データの分析のため データの分析機能 データの絞り込みや再構成といった

く.必要に応じて,複数のシートに記述されたデータを 構造や語句の類似したものを返すあいまいな検索ができ ドラッグアンドドロップ操作により1つのシートに統合 るとよい.また,グラフィカル問合せは問合せ文の作成 し,眺めることができる.これはデータを適当な大きさ を容易にするので,ユーザは問合せ文を修正しながら対 に分割して管理するという点で,対応データベースとよ 話的に検索を進めることで,データ中の局所的な構造を

味の深い情報に誘導する.また、グラフの自動レイアウ Protégé : An Environment for Knowledge-Based Systems ト機能は,ユーザの作業を軽減して情報の発見を促す. Development, International Journal of Human-Computer Studies,

処論, Vol.36, No.4, pp.959-970, 1995.<br>本稿では, 対応データベースをグラフィカルに作成す - 02 G W Furnas : Generalized fisheve views るアプリケーション,CDエディタを紹介した.また, pp.16-23,1986. 対応演算を用いて結果をグラフィカルに確認しながら (3) M. Sarkar, M. H. Brown: Graphical Fisheye Views of Graphs, データを分析できることを示した. 最後に,対応データ Proc. of ACM CHI'92, pp.83-91, 1992. ベースの GUI に必要な機能について考察した.

 これまで対応データベースの作成は,データベース管 理システムにコマンド文を入力しながら行っていた. し かしCDエディタの開発によって,直感的なデータの記 述が可能になり、実世界の概念を忠実に写生したデータ ベースの構築ができるようになった. これは,対応デー タモデルによる情報の整理と発見のプロセスに関わる, 本質的な問題の改善といえる.

 対応データベースシステムは,スキーマに違反した データの追加を禁止するような,柔軟性のないスキーマ の管理機能を排除している.しかし,データの共有性や 再利用性を確保するためには,基本的なスキーマを統一 する必要がある.そのため筆者らは,より柔軟にスキー マの統一を支援する機能を設けたり,不規則なデータか らスキーマが明確なデータへの変換を補助するツールを 提供したりする予定である.今後は,このようなデータ の作成と分析のための機能について検討を進め、CDエ ディタに実装する.また,データベース管理サーバやWeb との連携を図り,多人数がデータベースにアクセスする ことを想定したシステムの構築を行う.

### 参考文献

- (1)田島 敬史:半構造データのためのデータモデルと操作言語, 情処論データベース, Vol. 40, No. SIG3 (TOD1), pp.152-170, 1999.
- (2) G. Klyne and J. Carroll: Resource Description Framework (RDF): Concepts and Abstract Data Model, W3C Working Draft, 2003.
- (3)横尾 徳保,重松 保弘:半構造データのための対応データモ デルの提案と問い合わせ言語の設計,DEWS 2003論文集, ISSN 1347-4413, 8-B-04, 2003.
- (4)横尾 徳保,唐重 順平,桂 善浩,重松 保弘:半構造デー タのための対応DBMSの開発 一問い合わせ言語の設計と データベースエンジンの実装ー,平成16年度電気関係学会九 州支部連合大会論文集, pp.505, 2004.
- (5)三末 和男,杉山 公造:マグネティック・スプリング・モデ ルによるグラフ描画法について,情処論ヒューマンインタ フェース, Vol. 55, No. 055-003, pp.17-24, 1994.
- (6) TouchGraph: http://www.touchgraph.com/
- (7) iEdit: http://homepage3.nifty.com/kondoumh/
- (8) Protégé : http://protege.stanford.edu/
- (9) J. H. Gennari, M. A. Musen, R. W. Fergerson, W. E. Grosso, M. Crubézy, H. Eriksson, N. F. Noy and S. W. Tu: The Evolution of

vol. 58(1), pp.89-123, 2003.

- ⑩ anacubis:http:〃wwwanacubis.com1
- 6.おわりに ω宝珍輝尚:グラフィカル問合せ言語Duoの問合せ能力,情
	- (12) G. W. Furnas: Generalized fisheye views, Proc. of ACM CHI'86,
	-